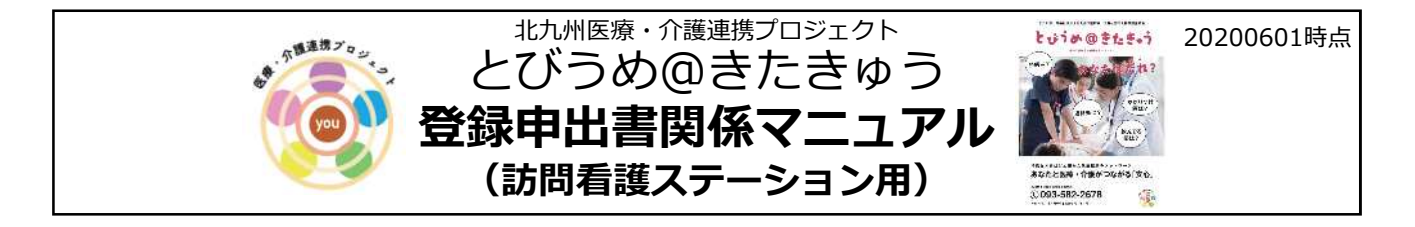

1.登録申出書(声かけ→説明→送付窓口)の流れ

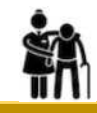

(1)訪問看護時

①事業所が 判断した利用者さんに ※利用者イメージは下記

②登録申出書を説明、記入済みの登録申出書を預かる。 ※登録は本人の意思です。

③とびうめネット事務局に郵送。 ※タイミング、同封する枚数は任意

※保健福祉局地域医療課に郵送いただいても結構です。

#### ※患者・利用者さんの具体的なイメージ 〇独居 〇老老世帯など介護力に不安がある ○多くの薬を服用している ○複数の医療機関に通院している

○入退院を繰り返している ○病気をうまく説明ができない ○人工栄養、嚥下、肺炎、骨折などを起こす恐れのある方

○その他各主体が必要と判断したもの

# 2. 登録できる方

- ① **市⺠(市内に住⺠票のある⽅)**ならOK
- ② **年齢制限なし**

# ③ **国保、後期⾼齢者医療制度以外(社会保険)の⽅にも、登録を勧めてもらってOK**!!

- ★本人情報と緊急連絡先 すぐに「とびうめ@きたきゅう」で情報が共有!!
- ★医療・健診情報 ■ 国保・後期高齢者医療制度に入った時から情報が共有!!

ăĥ

★介護保険情報 - ■ 介護保険サービスを使い始めた時から情報が共有!!

※患者・利用者が**登録済みかの確認**は、**「とびうめネット事務局(092-476-3809) 」に連絡**し、 患者・利用者の「氏名、住所、生年月日、性別」を伝えることで確認できます。

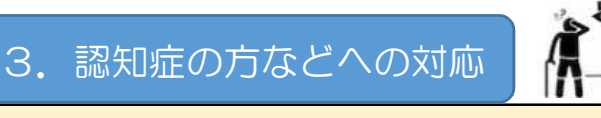

**★認知症等により意思決定能力が欠けている**ケース

■ 法定代理人(成年後見人等)が本人に代わって同意し、申出書を記入。

★認知症等により意思決定能力が**低下している**ケース

■ 本人に**わかりやすい説明**をし、本人に同意いただく。

※本人に説明・申出書の受付を行うことと併せて、家族等への説明を行うと、後のトラブル防止につながります。

# Q&A

### ○1. 登録申出書を提出後、医療機関で情報が見られるようになるまでどのくらいかかるか?

- A1. 記入後の登録申出書を区役所やケアマネジャーさんの事業所、医療機関などに提出 していただくと**約2か月**で医療機関で情報が見られるようになります。また登録が 完了しましたら、とびうめネット事務局から登録カードが届きます。 ※詳しくは登録申出書を参照ください。
- Q2. 登録後に、患者本人がすることはあるのか?
- A2.基本的に**ありません**。ただし、氏名、住所、緊急連絡先が変更になった場合は、 とびうめネット事務局(092-476-3809)にご連絡するように伝えて ください。 ※詳しくは登録申出書を参照ください。
- Q3. 保険が変更になったり、かかりつけ医が変更になった場合、手続きは必要なのか?
- A3.**必要ありません**。国民健康保険、後期高齢者医療制度になると自動的に情報が提供 されます。また、一度登録すれば、毎月自動的に新しい情報に更新されるので、 飲むお薬が増えたり、かかりつけ医が変わっても自分で内容を変更する必要は ありません。
- Q4.受診の際、医療機関が「とびうめ@きたきゅう」の情報を⾒るためには、登録カード ガ必要なのか(医療機関に登録カードを持っていかないといけないのか)?
- A4. 登録カードを**必ず持っていく必要はありませんが、財布に入れておくなど、できる だけ携帯するようにしてください**。医療機関は、登録者の氏名と生年月日がわかれば、 「とびうめ@きたきゅう」の情報を見ることができますが、登録カードを携帯して おけば、氏名、生年月日がわからなくても、情報が見ることができ、安心です。

#### 登録申出書関係

- 【登録申出書 **送付用封筒**について】
	- ・とびうめネット事務局に郵送する場合は**「送付用封筒」**をご利用ください。 ※封筒が足りなくなった場合は、とびうめネット事務局に連絡いただくと、必要部数を送付いたします。
- 【登録申出書の**複写版の扱い**について】
	- ・**原 本**:とびうめネット事務局まで送付ください。
		- 説明者控:事業所で保管。不要の場合は、原本につけたまま「とびうめネット事務局」まで送付ください。 **本 人 控**:本人や家族に渡してください。
- 【登録申出書の**追加・補充**について】
- ・登録申出書が足りなくなった場合は、 **保健福祉局地域医療課**または、**とびうめネット事務局**までご連絡ください。
	- ★とびうめ@きたきゅうの事業の仕組み・登録申出書の受付に関する質問・相談・苦情対応は **保健福祉局地域医療課(093-582-2678)**まで

★個々人の登録状況、システム・セキュリティについての質問・相談・苦情は **とびうめネット事務局(092-476-3809)**まで